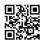

10 Great Ways To Increase Your Telephone Experience Last 12 months, we compiled a listing of 15 suggestions and tricks to get the most out of Chrome on Android. On the subsequent screen, you may have the option so as to add Outlook, Hotmail, Yahoo. Workplace 365 or some other non-Google account. Set the following required input fields within the step: System Profile, Android API stage, and OS Tag. Moreover, if you want to lock your phone with out disabling Smart Lock or lock display screen notifications, faucet Lock instantly with Power key.

Scroll down and faucet Lock display. Faucet the mode you favor. I like Tap to indicate as that means that you can see AOD if you want however will not show it on a regular basis. Select the Settings option and then scroll down to search out the Data Saver.

All accounts on the pill appear on the backside of the lock display. Your phone, and the apps and companies linked to it, can determine your location—and that is a double-edged sword. Now tap on the three-dot menu icon and open Settings. Faucet on the three-dot menu button and verify the box next to the Desktop website.

Begin top android apps app. You possibly can then close the window using the arrow icon or tap on the Open in new tab option to proceed your search in a special tab. Open the Google Chrome app and faucet on the three-dot menu button on the highest-right nook. Tap Settings.

The Android operating system might finally kill off a stale app. Before that happens, you'll be able to deftly and shortly swap between all working apps. Press the drop-down menu on the high to select Save as PDF and press the PDF button to obtain the webpage as a PDF file.